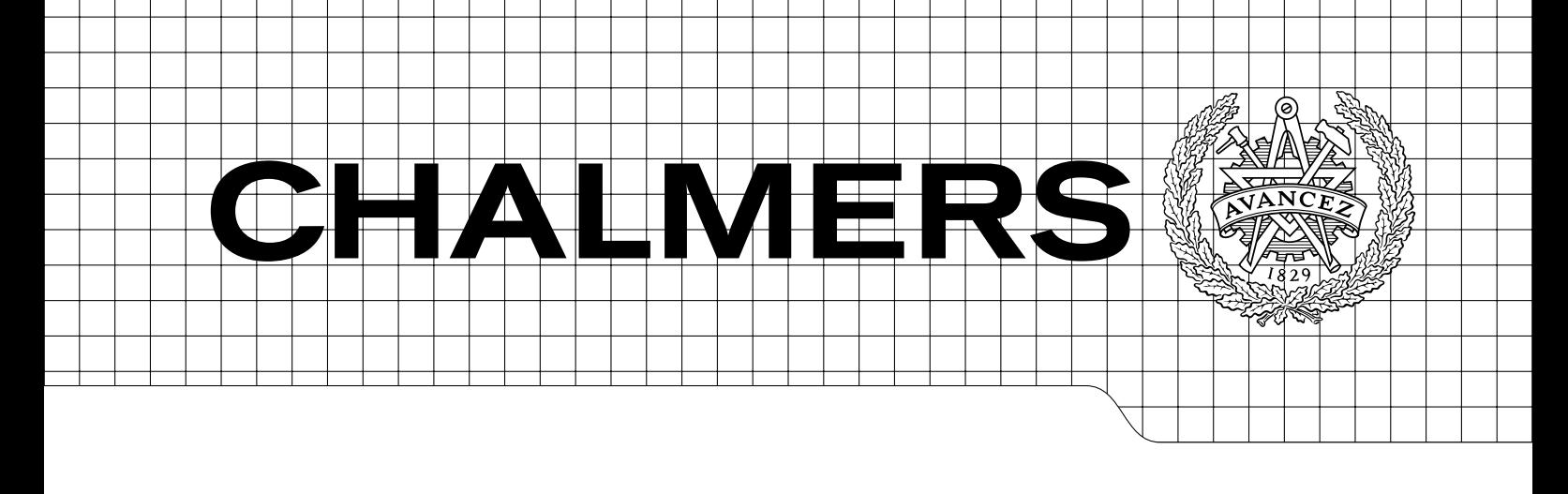

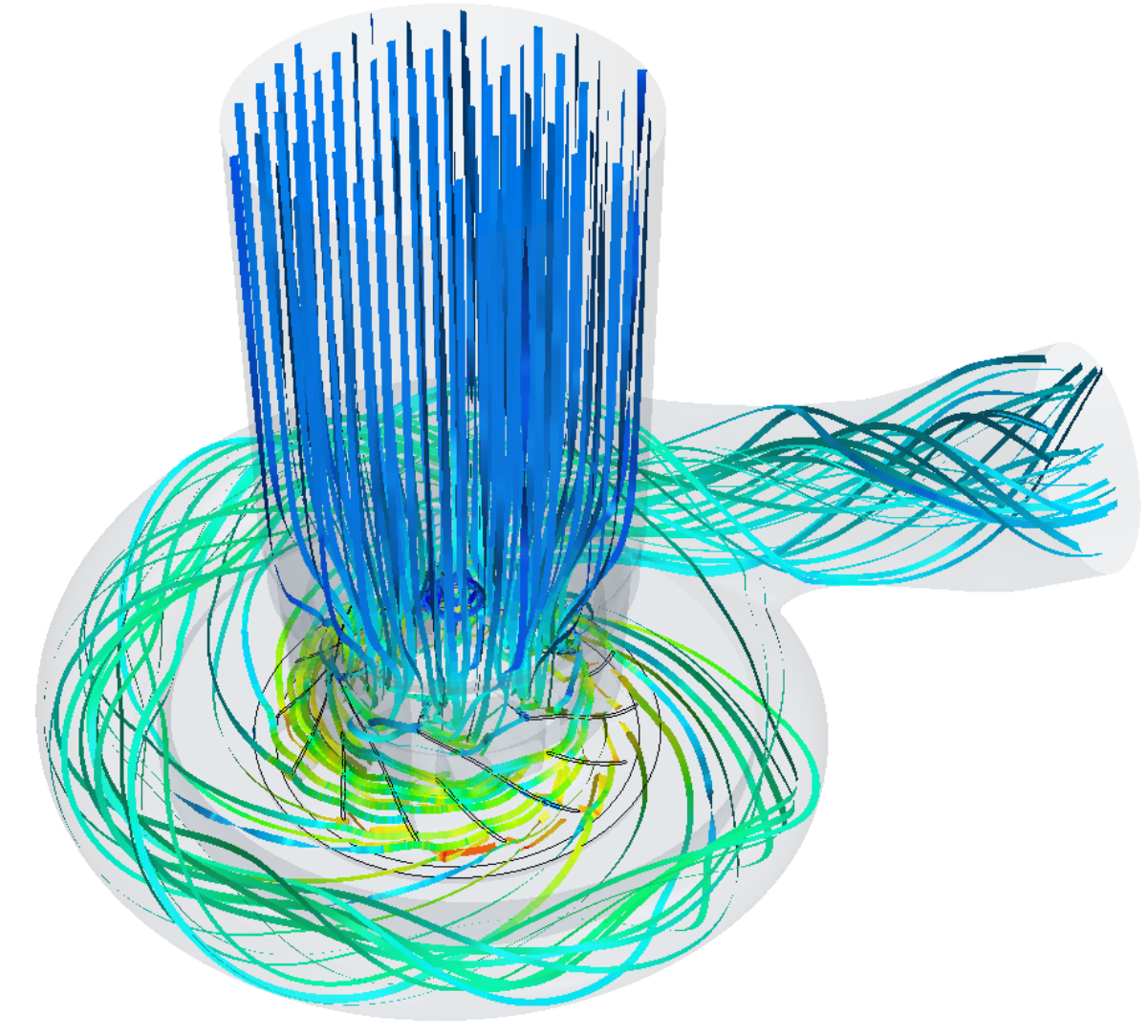

# Prediction of Turbo Compressor Maps using CFD Master's thesis in Applied Mechanics

# STEPHANIE BERGQVIST

Department of Applied Mechanics Division of Fluid Dynamics CHALMERS UNIVERSITY OF TECHNOLOGY Gothenburg, Sweden 2014 Master's thesis 2014:07

#### MASTER'S THESIS IN APPLIED MECHANICS

# Prediction of Turbo Compressor Maps using CFD

STEPHANIE BERGQVIST

Department of Applied Mechanics Division of Fluid Dynamics CHALMERS UNIVERSITY OF TECHNOLOGY

Gothenburg, Sweden 2014

Prediction of Turbo Compressor Maps using CFD STEPHANIE BERGQVIST

c STEPHANIE BERGQVIST, 2014

Master's thesis 2014:07 ISSN 1652-8557 Department of Applied Mechanics Division of Fluid Dynamics Chalmers University of Technology SE-412 96 Gothenburg Sweden Telephone: +46 (0)31-772 1000

Cover:

Streamlines coloured with the magnitude of velocity in a compressor with a rotation rate of 45775 rpm and with the pressure ratio 1.34.

Chalmers Reproservice Gothenburg, Sweden 2014 Prediction of Turbo Compressor Maps using CFD Master's thesis in Applied Mechanics STEPHANIE BERGQVIST Department of Applied Mechanics Division of Fluid Dynamics Chalmers University of Technology

### **ABSTRACT**

<span id="page-4-0"></span>Continuous improvements are of great importance in the heavy vehicle industry. Computational fluid dynamics (CFD) can make the developing process easier and can be used for simulations of the compressor in a turbocharger. The turbocharger is used in the environment of heavy vehicle engines and is delivered with a turbo compressor map. What is wanted as an outcome from this thesis is a toolchain, as automated as possible, for predicting turbo compressor maps using CFD.

The used software is STAR-CCM+ and an investigation of parasitic currents was done followed by a creation of a turbo compressor map from simulations. The result from the first part gave information about using a rotating reference frame in simulations. The overall results from using CFD to compute a turbo compressor map got close to experimental data available in the project. An automated toolchain was developed containing a similar approach as developing the turbo compressor maps in the project. The realizable  $k - \varepsilon$  turbulence model was used and other turbulence models would be interesting to investigate in the future. Even finer meshes than the used ones could be tested further as well as introducing more truck-like intake systems.

Keywords: CFD, Compressor, Toolchain, STAR-CCM+

## PREFACE

<span id="page-6-0"></span>This thesis contains a study of simulating compressors by using STAR-CCM+ and the development of a toolchain in Python for creating turbo compressor maps. It has been performed at Scania CV AB in Södertälje from September 2013 to Mars 2014, in collaboration with the Division of Fluid Dynamics at the Department of Applied Mechanics at Chalmers.

First of all I would like to express my sincere gratitude to my supervisor Dr. Magnus Berglund for all the expertise and commitment he has contributed during the development of my thesis. I am also very grateful for the opportunity to do this thesis at Scania. I want to give a special thanks to my examiner Professor Lars Davidson, for being an excellent teacher and taking the responsibility to be my examiner. Last but not least I want to thank all my friends and family for always being there when I need them the most.

# **CONTENTS**

<span id="page-8-0"></span>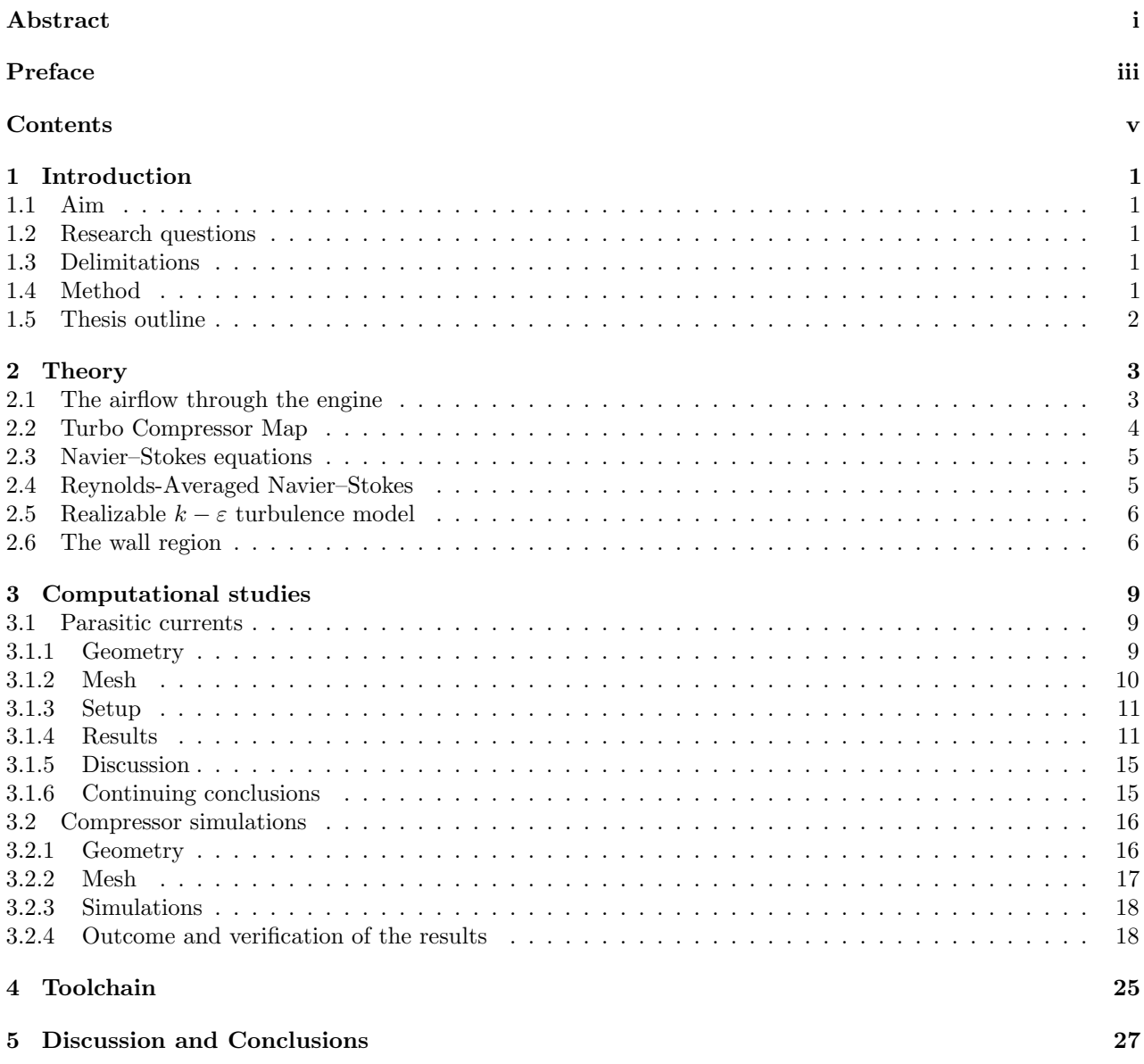

# <span id="page-10-0"></span>1 Introduction

In the heavy vehicle industry there is a continuous development of vehicles and engines with the goal to achieve low pollutant emissions and high efficiency in order to fulfil upcoming legislations and to be competitive. This requires an understanding of how the engine behaves at certain conditions and how all parts of it interact. The gas exchange process is of great importance when it comes to the efficiency of the engine. A part of this process involves the turbocharger.

The behaviour of a turbocharger is mainly tested experimentally and the result is often presented in turbo compressor maps, which contains information of how the compressor will perform at different operating conditions. These maps are usually obtained from the turbocharger suppliers and might not provide enough information for the company manufacturing the engines. To receive more detailed information in an easier way, Computational Fluid Dynamics (CFD) can be used.

If it is possible to predict more detailed turbo compressor maps and make them readily usable for GT Power it will be easier to propose design improvements. GT Power is a software which is used for assessing gas exchange performance. Another use would be to virtually test (yet) non-existing compressors by combining different compressor housings and compressor wheels.

## <span id="page-10-1"></span>1.1 Aim

The aim of this thesis is to develop a toolchain, as automated as possible, for predicting turbo compressor maps using CFD.

## <span id="page-10-2"></span>1.2 Research questions

There are mainly three questions that are relevant to the research which will help to reach the goal that this thesis aims for. These research questions are presented below.

- How does the results from the simulations compare to the experimental data in the turbo compressor maps?
- What settings and workflow are preferred for the simulations to get accurate results of the turbo compressor maps?
- Is it possible to predict what happens in the area of surge?

## <span id="page-10-3"></span>1.3 Delimitations

The investigation will not look at what happens in the surrounding connected to the compressor in an engine installation.

## <span id="page-10-4"></span>1.4 Method

This thesis consists of three main parts and they are done in a specific order as they depend on each other. The compressor is the common factor and the high speeds that appears inside a compressor is considered. The first part involves an investigation of parasitic currents which can appear when using the chosen simulation software STAR-CCM+. The purpose of the second part is to find a method to create turbo compressor maps and the third and final part has the purpose to develop a toolchain for predicting turbo compressor maps using Python and STAR-CCM+ with JAVA scripts.

## <span id="page-11-0"></span>1.5 Thesis outline

This report is divided into five chapters. After the introduction follows Chapter [2,](#page-12-0) the theory chapter, which first shows an overview of where the compressor is situated in the engine and how the air flows through the engine. Then an explanation of a turbo compressor map is done, followed by the theory connected to the mechanics of fluids and turbulence modelling.

Followed by this comes Chapter [3](#page-18-0) which shows and explains geometries, setups and results for the computational studies in this thesis. This chapter is divided into two parts, a parasitic current and a compressor part. A discussion for the first part will be done before continuing to the second part, as the second part depends on the first.

The last part of the project is presented in Chapter [4,](#page-34-0) where the toolchain developed in the project is shown and explained.

Furthermore, discussion and conclusions can be found in Chapter [5.](#page-36-0)

# <span id="page-12-0"></span>2 Theory

## <span id="page-12-1"></span>2.1 The airflow through the engine

The engine needs air for the combustion in the cylinders and the main parts where the air flows through can be seen in Figure [2.1.](#page-12-2) The air intake system can be shaped in many different ways, but in all cases there are pressure losses along the way. Manufacturers try to minimize the losses but it can be difficult with all other components situated in the vicinity in the engine. On the way from the air intake to the compressor, the air has to pass through an air filter which cleans the air from larger particles.

Next, the air flows into the compressor which is increasing the pressure. This also means that the air gets warmer, therefore the air is cooled down in the charge-air cooler before entering the combustion in the cylinders. The air is supposed to be cooled as much as possible to get a higher efficiency of the engine. The exhaust gases flows into the turbine, which will be the driving component of the compressor. The aftertreatment system takes care of the exhaust gases to reduce emissions and the muffler act as the last silencer.

<span id="page-12-2"></span>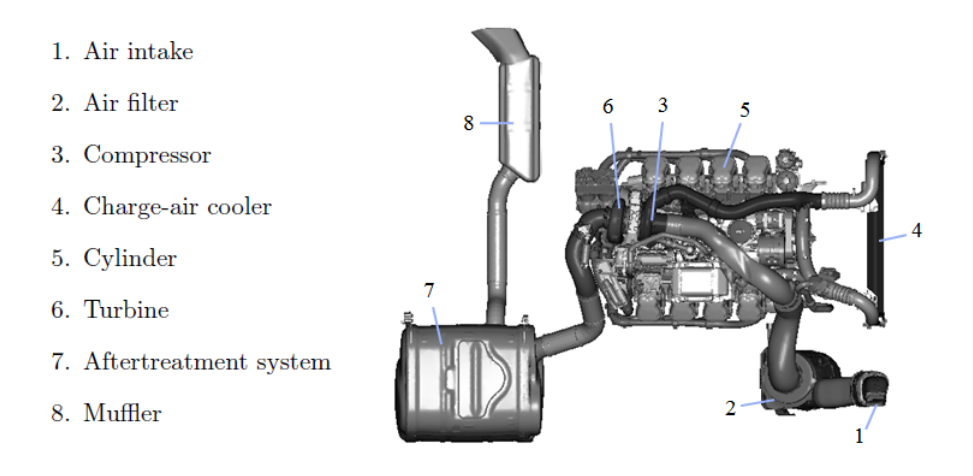

Figure 2.1: Main components for airflow through engine.

#### Turbocharger

<span id="page-12-3"></span>The combination of a turbine and a compressor is called a turbocharger. The purpose of this is to increase the effect of the engine by supplying more air to the combustion in the cylinders. What drives the turbocharger are the exhaust gases which makes the turbine wheel spin. A shaft transfers the kinetic energy to the compressor wheel which compresses the air. See an example of a turbocharger geometry in Figure [2.2.](#page-12-3)

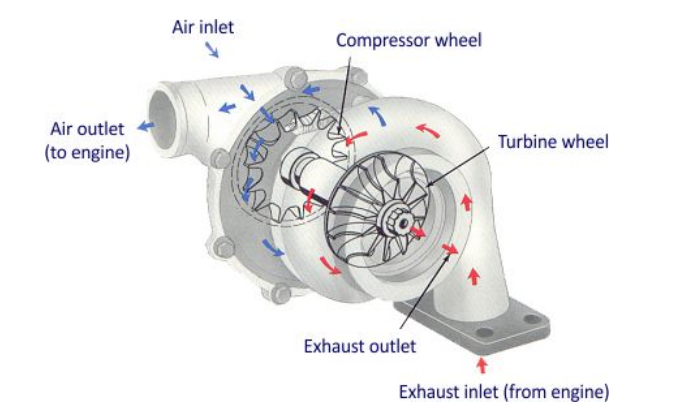

Figure 2.2: Turbocharger. Picture after H. Jäskeläinen, M.K. Khair [\[8\]](#page-38-0).

## <span id="page-13-0"></span>2.2 Turbo Compressor Map

Turbo compressor maps are delivered together with the turbocharger to see how the compressor will perform at different operating conditions. In the turbo compressor map there is usually a mass flow on the x-axis and a pressure ratio on the y-axis, see Figure [2.3.](#page-13-1) Then there are speedlines representing a specific rotation rate of the compressor wheel measured in rpm. If a contour plot is included in the turbo compressor map it symbolizes the efficieny of the compressor.

<span id="page-13-1"></span>The surge area is an area where the pressure difference gets too high for the compressor to push the air through, and the mass flow will approach zero. This area is situated to the left in the turbo compressor map. The flow can get choked and this is what happens in the choke area. This area is situated at the side where the lowest pressure ratios are found for each speedline but also where the highest mass flow is for each speedline.

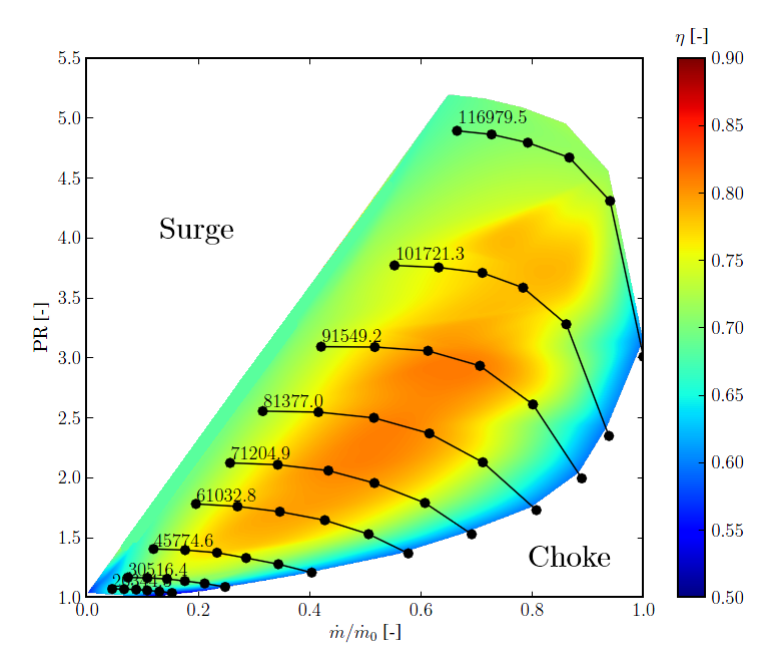

Figure 2.3: Turbo compressor map containing the pressure ratio, mass flow and efficiency at different speedlines.

#### <span id="page-14-0"></span>2.3 Navier–Stokes equations

The governing equations for a fluid flow are usually called the Navier–Stokes equations which are composed by the combination of the continuity equation and the momentum equation but for a compressible flow the energy equation must also be considered [\[7\]](#page-38-1) [\[11\]](#page-38-2). These equations are composed as follows,

$$
\frac{\partial \rho}{\partial t} + \frac{\partial (\rho v_i)}{\partial x_i} = 0 \tag{2.1}
$$

$$
\frac{\partial(\rho v_i)}{\partial t} + \frac{\partial(\rho v_j v_i)}{\partial x_j} = -\frac{\partial p}{\partial x_i} + \frac{\partial \tau_{ij}}{\partial x_j} + \rho f_i \tag{2.2}
$$

$$
\frac{\partial}{\partial t} \left[ \rho \left( e + \frac{1}{2} v_i v_i \right) \right] + \frac{\partial}{\partial x_j} \left[ \rho v_j \left( h + \frac{1}{2} v_i v_i \right) \right] = \frac{\partial}{\partial x_j} (v_i \tau_{ij}) - \frac{\partial q_j}{\partial x_j}
$$
\n(2.3)

<span id="page-14-2"></span>where  $\rho$  is the density, v is the instantaneous velocity, p is the pressure, f is the body force acting on the fluid particle, e is the specific internal energy and  $h = e + p/\rho$  is the specific enthalpy. The use of the ideal gas law gives a relation between the pressure, density and the temperature which is computed as

$$
p = \rho RT. \tag{2.4}
$$

The viscous stress tensor  $\tau_{ij}$  in a compressible flow, includes a second viscosity,  $\zeta$ , which is assumed to be related to the dynamic viscosity  $\mu$  as

$$
\zeta = -\frac{2}{3}\mu\tag{2.5}
$$

and the constitutive relation between the stress and strain rate tensors becomes

$$
\tau_{ij} = 2\mu S_{ij} + \frac{2}{3}\mu S_{kk}\delta_{ij}
$$
\n
$$
(2.6)
$$

where  $\delta_{ij}$  is the Kronecker delta and the strain rate tensor computed as

$$
S_{ij} = \frac{1}{2} \left( \frac{\partial v_i}{\partial x_j} + \frac{\partial v_j}{\partial x_i} \right). \tag{2.7}
$$

The heat flux vector  $q_j$  in Equation [\(2.3\)](#page-14-2) can be obtained from Fourier's law [\[11\]](#page-38-2) giving

<span id="page-14-3"></span>
$$
q_j = -\kappa \frac{\partial T}{\partial x_j} \tag{2.8}
$$

with  $\kappa$  as the thermal conductivity.

## <span id="page-14-1"></span>2.4 Reynolds-Averaged Navier–Stokes

Using Navier–Stokes gives a lot of information and is very time consuming as it requires a very fine resolution in space and time. Every quantity can be decomposed into a sum of a time-averaged value and a fluctuation as

$$
\Phi(x_i, t) = \bar{\Phi}(x_i) + \Phi'(x_i, t) \tag{2.9}
$$

where

$$
\bar{\Phi}(x_i) = \lim_{T \to \infty} \frac{1}{T} \int_0^T \Phi(x_i, t) dt
$$
\n(2.10)

The use of Equation [\(2.9\)](#page-14-3) together with the Navier–Stokes equations gives the Reynolds-Averaged Navier–Stokes (RANS) equations. This causes a closure problem which is solved through turbulence modelling. No model is perfect but usually gives a good approximation if the right model for a specific problem is used. As the mean values of the flow quantities mainly are of interest in engineering, RANS equations are convenient to use [\[5\]](#page-38-3) [\[7\]](#page-38-1).

### <span id="page-15-0"></span>2.5 Realizable  $k - \varepsilon$  turbulence model

The standard  $k - \varepsilon$  model is a widely used two-equation model which uses the modelled equations of the turbulent kinetic energy k and turbulent dissipation  $\varepsilon$  to solve the scalar field of k and  $\varepsilon$ . Example of quantities which can be computed are a turbulent length scale  $(L_T = k^{3/2}/\varepsilon)$  and a timescale  $(\tau = k/\varepsilon)$  [\[9\]](#page-38-4). The modelled equations are developed from the exact equations of k and  $\varepsilon$  which can be found in Ferziger and Perić, and Shih et al. [\[7\]](#page-38-1) [\[10\]](#page-38-5). But this model can also create unphysical values because of the eddy viscosity which gets over-predicted by the standard formulation [\[10\]](#page-38-5). Another transport equation for the dissipation is created and a new eddy-viscosity is formulated and its outcome is the realizable  $k - \varepsilon$  model, proposed by Shih *et al.* [\[10\]](#page-38-5) [\[1\]](#page-38-6).

### <span id="page-15-1"></span>2.6 The wall region

At the wall and close to it, a lot of things happen and in complex geometries it is difficult to predict the behaviour. With  $x_1, x_2$  and  $x_3$  as the streamwise, wall-normal and crosswise coordinates, a simple case of channel flow will give some general explanation in this section. The setup is given by two plates on either side and an infinite span in the  $x_3$ -direction. The wall region is shown up to the centreline in Figure [2.4](#page-15-2) and the region is divided into a couple of regions.

<span id="page-15-2"></span>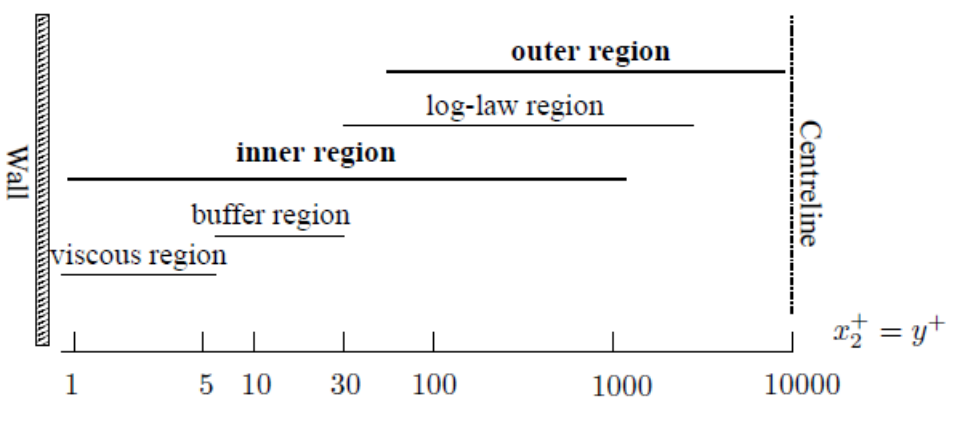

Figure 2.4: Wall region. Picture after Davidson [\[5\]](#page-38-3).

In the viscous region the flow is dominated by the viscous forces and the wall shear stress is important to have in mind. The calculation of the wall shear stress is done by taking the mean velocity in the first cell by the wall and the  $x_2$ -value in the centre of the cell:

$$
\tau_w = \mu \frac{\partial \bar{v}_1}{\partial x_2} \bigg|_w \tag{2.11}
$$

where the velocity is zero from a no-slip boundary condition at the wall but increases a lot in the beginning, and the velocity gradient in the main flow direction against the  $x_2$  axis becomes very large. The velocity profile for fully developed turbulent flow is shown in Figure [2.5.](#page-16-0)

To calculate the dimensionless value of  $x_2^+$ , a friction velocity can be computed as  $u_\tau = (\tau_w/\rho)^{1/2}$ . The equation for the dimensionless  $x_2^+$ -value can then be computed as  $x_2^+ = x_2 u_\tau/\nu$  and  $y^+ = x_2^+$ . A simple geometry of a cell near the wall can be seen in Figure [2.6.](#page-16-0) When doing CFD it is sometimes preferred to have a  $y^+$ -value for the first node in the log-law region to be able to use wall functions. This requires  $y^+ \geq 30$  and will also mean that the boundary near the wall is not resolved [\[6\]](#page-38-7). According to ANSYS the absolute minimum value to use is  $y^+ \approx 15$  [\[1\]](#page-38-6). STAR-CCM+ is not informing about preferred limits and is another software than the one ANSYS develops. The limits from ANSYS is not necessarily the same for STAR-CCM+ and the investigation in Chapter [3](#page-18-0) will show that lower values than 15 could be possible to use. If not using wall functions the value of  $y^+$ should be less than one.

<span id="page-16-0"></span>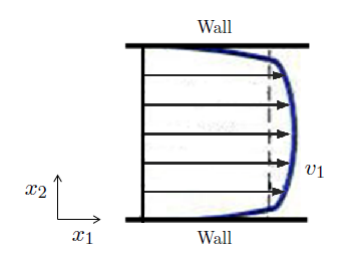

Figure 2.5: Velocity profile for a fully developed turbulent channel flow.

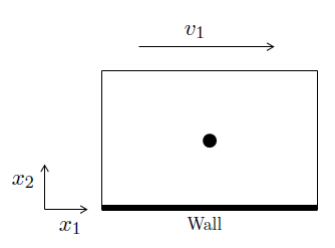

Figure 2.6: Cell adjacent the wall with its centre position.

The boundary layer for a turbulent flow using a logarithmic scale for  $y^+$  can be seen in Figure [2.7.](#page-16-1) In the section closest to the wall the velocity profile is well approximated to be linear and  $v^+ = y^+$ . But further away the velocity profile is logarithmic and can be estimated as

$$
v^{+} = \frac{1}{\kappa} \ln y^{+} + B. \tag{2.12}
$$

<span id="page-16-1"></span>This behaviour is called the law of the wall according to Wilcox [\[11\]](#page-38-2). The layer which is not linear nor logarithmic is the buffer region. The two-layer wall treatment together with fine meshes is supposed to resolve the viscous sublayer in STAR-CCM+ [\[4\]](#page-38-8).

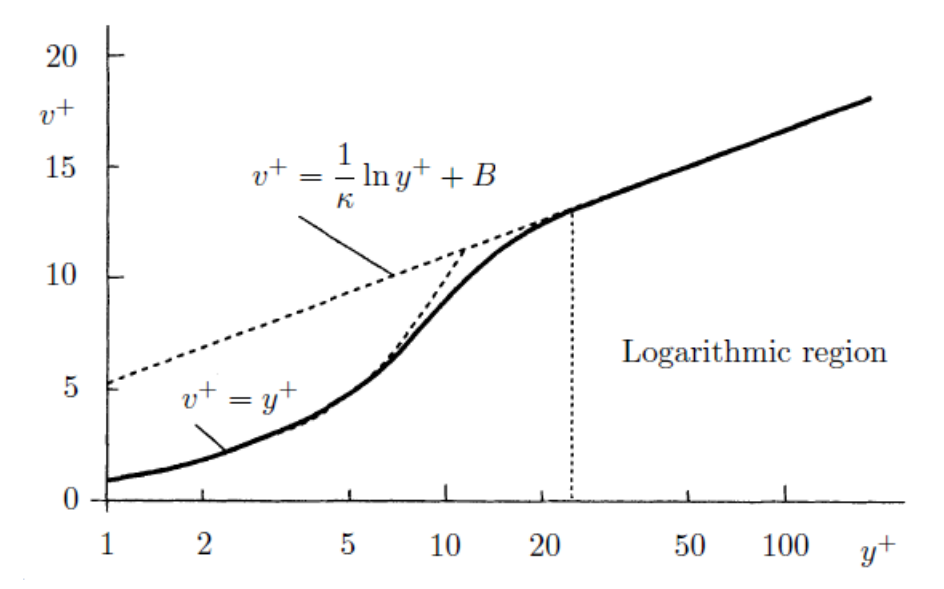

Figure 2.7: Wall region with a linear and logarithmic law for the boundary layer. Picture after Ferziger and Perić  $[7]$ .

## <span id="page-18-0"></span>3 Computational studies

This chapter is divided into two parts where the purpose of the first part is to get better understanding of the behaviour of the simulation software STAR-CCM+ when introducing higher velocities together with a multiple reference frame (MRF) close to a wall. A rotating coordinate system is used for the MRF region as the wheel in the compressor later on will have this type of setup. The errors and disturbances that are caused by using this setup together with the chosen simulation software, are called parasitic currents which was investigated in this part. The resolution and structure of the mesh were tested together with different operating conditions and the outcome was evaluated. The knowledge gained from this part was applied to the setup of the compressor simulations. The chosen turbulence model was the realizable  $k - \varepsilon$  two-layer model as it is commonly used and it was used throughout the whole project.

The second part involved CFD-simulations of a compressor to create a turbo compressor map based on data from experimental tests. The geometry was given but an MRF had to be created, which covered the compressor wheel and had an interface between the compressor house and the compressor wheel. The spacing between these two surfaces could be as small as 0.3 mm. With the knowledge gained from the previous part of the project, the mesh was created. The workflow to create the turbo compressor map was later on applied in the final part of the project which is presented in the next chapter.

## <span id="page-18-1"></span>3.1 Parasitic currents

The simple geometry that was used for the parasitic current part will be presented first, followed by the creation of different meshes and then the setup of different operation conditions. The values of input parameters were taken from standard values which are commonly used. A presentation of the results is done followed by a discussion and finally a short conclusion is given which is used in the next main study of the project.

### <span id="page-18-2"></span>3.1.1 Geometry

A straight pipe was used as the geometry, see Figure [3.1.](#page-18-3) A MRF was created as a smaller cylindrical region with its own rotational coordinate system and can be referred to as a rotating reference frame. This region was situated in the middle between the inlet and the outlet. The distances between the inlet and outlet to the MRF region are ten times the diameter. This was used so that the flow will become fully developed before reaching the MRF region. Note the small distance between the smaller and larger cylinder. This gap emulates the small gap in the compressor between the house and the wheel. The dimensions were set to  $D = 0.0757$  m,  $D_{MRF} = 0.0726$  m and  $L_{MRF} = 0.06$  m.

<span id="page-18-3"></span>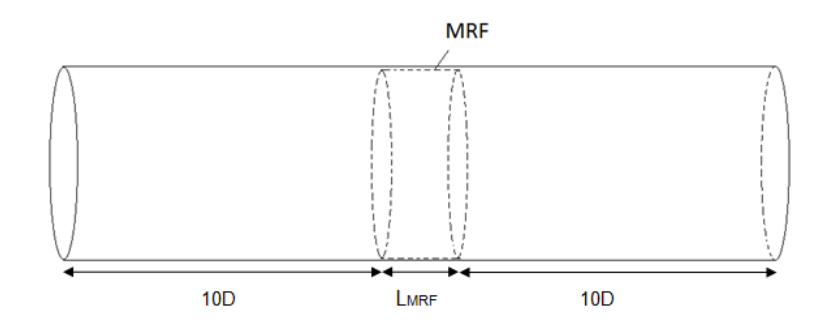

Figure 3.1: Geometry of cylinder and MRF region for testing of parasitic currents.

<span id="page-19-1"></span>

| Mesh        | <b>Base</b><br>size<br>[m] | Relative<br>min<br>size<br>$[\%]$ | Relative<br>min size<br><b>MRF</b><br>$[\%]$ | Relative<br>target<br>size<br>$[\%]$ | Relative<br>target<br>size MRF<br>$[\%]$ | Surface<br>growth<br>rate<br>$[\text{-}]$ | Prism<br>layer<br>thickness<br>$[\%]$ | Prism<br>layer<br>thickness<br>[m] | Prism<br>layers at<br>interface | Volume<br>mesh<br>size<br>[cells] |
|-------------|----------------------------|-----------------------------------|----------------------------------------------|--------------------------------------|------------------------------------------|-------------------------------------------|---------------------------------------|------------------------------------|---------------------------------|-----------------------------------|
| $\rm{a}$    | 0.001                      | 25                                | 25                                           | 500                                  | 500                                      | $1.2\,$                                   | 33.3                                  | N/A                                | $\rm No$                        | 444 852                           |
| $\mathbf b$ | 0.001                      | 25                                | 25                                           | 500                                  | 500                                      | $1.2\,$                                   | 66.6                                  | N/A                                | No                              | 428931                            |
| $\mathbf c$ | 0.001                      | 20                                | 10                                           | 500                                  | 100                                      | 1.1                                       | 66.6                                  | N/A                                | $\rm No$                        | 488702                            |
| d           | 0.001                      | 20                                | 10                                           | 500                                  | 100                                      | $1.1\,$                                   | 66.6                                  | N/A                                | Yes                             | 680 208                           |
| ${\bf e}$   | 0.001                      | 20                                | N/A                                          | 500                                  | N/A                                      | 1.1                                       | 66.6                                  | N/A                                | N/A                             | 133254                            |
| f           | 0.0006                     | 20                                | 10                                           | 500                                  | 100                                      | 1.1                                       | 66.6                                  | N/A                                | No                              | 752939                            |
| g           | 0.0006                     | 20                                | 10                                           | 500                                  | 100                                      | $1.1\,$                                   | 66.6                                  | N/A                                | Yes                             | 940846                            |
| $\mathbf h$ | 0.0006                     | 20                                | N/A                                          | 500                                  | N/A                                      | 1.1                                       | 66.6                                  | N/A                                | N/A                             | 410767                            |
|             | 0.0004                     | 20                                | 10                                           | 500                                  | 100                                      | 1.1                                       | 66.6                                  | N/A                                | No                              | 1508954                           |
|             | 0.0004                     | 20                                | 10                                           | 500                                  | 100                                      | $1.1\,$                                   | 66.6                                  | N/A                                | Yes                             | 1688888                           |
| k           | 0.0004                     | 20                                | N/A                                          | 500                                  | N/A                                      | 1.1                                       | 66.6                                  | N/A                                | N/A                             | 1 1 8 7 8 9 3                     |
|             | 0.0004                     | 20                                | N/A                                          | 500                                  | N/A                                      | 1.1                                       | N/A                                   | $6.66e-4$                          | N/A                             | 1 1 8 4 3 9 2                     |
| m           | 0.0002                     | 20                                | 10                                           | 500                                  | 100                                      | $1.1\,$                                   | 66.6                                  | N/A                                | No                              | 9687244                           |
| $\mathbf n$ | 0.0002                     | 20                                | 10                                           | 500                                  | 100                                      | $1.1\,$                                   | 66.6                                  | N/A                                | Yes                             | 9896359                           |

Table 3.1: Settings for Parasitic currents.

## <span id="page-19-0"></span>3.1.2 Mesh

A polyhedral mesher was used as it is commonly used. Several values of the mesh settings were changed to test different resolutions and properties of the mesh. Prism layers at the interface was tested to see if a MRF with a rotating coordinate system needs a better resolved mesh at the interface to give a better transition when changing the relation for the equations between the two reference frames. If the prism layers are necessary or significantly better to use, they will have to be included in the compressor simulations and it would increase the size of the mesh. The MRF was also removed completely to see what impact it had on the simulations. In Table [3.1](#page-19-1) all tested meshes are presented with their specified settings. All percentage values are related to the specified base size.

#### <span id="page-20-0"></span>3.1.3 Setup

<span id="page-20-2"></span>The inlet was a mass flow inlet and the outlet a pressure outlet, the general settings for the conditions are presented in Table [3.2](#page-20-2) where  $L_T$  is the turbulent length scale.

|                  |     |     |    | $p$ [Pa] $T$ [K] $I$ [%] $L_T$ [m] |
|------------------|-----|-----|----|------------------------------------|
| Inlet condition  | 00  | 300 | Ъ. | 0.01                               |
| Outlet condition | 0.0 | 300 | 01 | O 01                               |

Table 3.2: Settings for inlet and outlet condition.

<span id="page-20-3"></span>The MRF region had a rotating coordinate system which was used in a rotating reference frame. The rotation speed and the mass flow condition were changed to get different operation conditions (OC). These conditions can be seen in Table [3.3.](#page-20-3) The operating conditions were combined with the different meshes.

Table 3.3: Operating conditions for Parasitic currents.

| OC | Mass flow<br>[kg/s] | Speed MRF<br>[ <sub>rpm</sub> ] |
|----|---------------------|---------------------------------|
|    |                     |                                 |
| 1  | $0.5\,$             | N/A                             |
| 2  | 0.5                 |                                 |
| 3  | 0.2                 | 50000                           |
|    | $0.5\,$             | 90 000                          |

#### <span id="page-20-1"></span>3.1.4 Results

In this section the result of the simulations is shown. All values are taken from a cross section in the middle of the geometry. The wall  $y^+$ -values are investigated as well as a velocity ratio which is computed by the velocity in the y-direction, the spanwise direction, divided by the velocity in the  $x$ -direction, the streamwise direction. The velocity ratio should be as small as possible as the streamwise velocity should be much larger than the spanwise velocity, which should be zero in a fully developed flow. The standard deviation is investigated and should be zero, as the pressure should be constant over the cross section and not have any variation over the plane.

#### Prism layer at interface or not

<span id="page-20-4"></span>There was a question if prism layers were needed at the interface. If they were needed, the amount of cells would increase and it might be difficult to put prism layers at the MRF interface in the compressor geometry. The results from using prism layers at the interface is presented in Table [3.4](#page-20-4) and the results with the same operating condition but without prism layers at the interface is presented in Table [3.5.](#page-21-0)

Table 3.4: Resolution testing result with prism layer at interface.

|    |   |                       |     | Mesh OC Wall $y^+$ [-] $(v_y/v_x)_{max}$ [%] Standard deviation [Pa] |
|----|---|-----------------------|-----|----------------------------------------------------------------------|
| d. |   | $4 \quad 12.4 - 14.9$ | 5.7 | 15.1                                                                 |
| g  | 4 | $12.1 - 15.0$         | 4.4 | 12.5                                                                 |
|    | 4 | 7.3-9.6               | 6.3 | 11.0                                                                 |
| n  | 4 | 3.1-4.2               | 6.3 | 14.1                                                                 |

When using the coarsest mesh the  $y^+$ -values gets higher and the velocity ratio and the standard deviation gets lower compared to not use a prism at the interface. This indicates that no prism layer is needed. Otherwise the result is quite similar but slightly better in the standard deviation when using a prism layer. The  $y^+$ -value does not lie in a optimal region as the preferred minimum value is 15 or below one. Something to notice is that

|   |                                                   |               |     | Mesh OC Wall $y^+$ [-] $(v_y/v_x)_{max}$ [%] Standard deviation [Pa] |
|---|---------------------------------------------------|---------------|-----|----------------------------------------------------------------------|
| c | 4                                                 | 22.6-25.9     | 4.2 | 15.1                                                                 |
|   | 4                                                 | $12.3 - 16.0$ | 4.4 | 13.9                                                                 |
|   | $4\phantom{.00000}\phantom{.0000000000000000000}$ | 7.1-10.1      | 6.0 | 13.9                                                                 |
| m | 4                                                 | $3.0 - 4.0$   | 6.4 | 15.2                                                                 |

<span id="page-21-0"></span>Table 3.5: Resolution testing result without prism layer at interface and OC 4.

the two most resolved meshes, mesh j,o and i,n in both cases give worse result than the meshes g and f. This is most likely due to the low wall  $y^+$ -values.

#### Resolution investigation with other OC

<span id="page-21-1"></span>If the operating conditions are changed to lower values but the same meshes are used as for OC 1, a similar behaviour occurs, compare Table [3.5](#page-21-0) and Table [3.6.](#page-21-1) The difference is the standard deviation which is lower. But even here the velocity ratio is high which was not expected as lower velocities are used both for the mass flow and the rotation rate. Once again it is probably due to the low wall  $y^+$ -values.

Table 3.6: Resolution testing result with OC 3.

|   |   |              |     | Mesh OC Wall $y^+$ $\begin{bmatrix} - \frac{1}{2} & (v_y/v_x)_{max} & [\%] \end{bmatrix}$ Standard deviation [Pa] |
|---|---|--------------|-----|----------------------------------------------------------------------------------------------------|
| c | 3 | $9.5 - 11.5$ | 6.8 | 4.0                                                                                                    |
|   | 3 | $5.0 - 6.4$  | 6.8 | 6.8                                                                                                    |
|   |   | $3.2 - 4.0$  | 8.4 | 3.8                                                                                                    |

<span id="page-21-2"></span>The speed of the rotation was set to zero which gave the results in Table [3.7.](#page-21-2) The results got better as the velocity ratio is very small as well as the standard deviation.

Table 3.7: No speed for MRF.

|                               |                          | Mesh OC Wall $y^+$ [-] $(v_y/v_x)_{max}$ [%] Standard deviation [Pa] |
|-------------------------------|--------------------------|----------------------------------------------------------------------|
| $\mathbf{c}$ and $\mathbf{c}$ | 2 $22.2 - 25.6$ 0.2      | 1.5                                                                  |
|                               | $\sigma$ 2 12.2-15.8 0.7 | 1.5                                                                  |

<span id="page-21-3"></span>By removing the MRF region completely the velocity ratio and standard deviation got higher, see Table [3.8.](#page-21-3) This was not expected but the areas where the problem lies was different and needs to be investigated further.

Table 3.8: No MRF region.

|  |                                 |              | Mesh OC Wall $y^+$ [-] $(v_y/v_x)_{max}$ [%] Standard deviation [Pa] |
|--|---------------------------------|--------------|----------------------------------------------------------------------|
|  | 20.7-23.1                       | $\sqrt{1.2}$ | 10.0                                                                 |
|  | $1 \quad 11.5 - 14.5 \quad 2.7$ |              | 15.7                                                                 |

#### Problem areas

The area where the velocity ratio problems occurs when having an MRF region is closest to the interface on the side closest to the outer cylinder, see Figure [3.2.](#page-23-0) If removing the MRF region, the problem is moved from the interface to the prism layer, see Figure [3.3.](#page-23-1)

When a larger prism layer is introduced it will involve the wall  $y^+$ value directly. It is noticable in Figure [3.3](#page-23-1) that the prism layer cells are very stretched, which decreases the wall  $y^+$ -value. The results from Table [3.9](#page-22-0) show that the cases with a larger prism layer has in general better values. Note that even if the wall  $y^+$ -value lies around 10 the result is surprisingly good with a low velocity ratio and low standard deviation.

<span id="page-22-0"></span>When using a mesh containing an MRF region the result in velocity ratio and standard deviation difference is quite similar even if the wall  $y^+$ -values is not the same. For the case without any MRF region, the result of the velocity ratio is significantly different and better when using larger prism layer cells.

|   |          |               |     | Mesh OC Wall $y^+$ [-] $(v_y/v_x)_{max}$ [%] Standard deviation [Pa] |
|---|----------|---------------|-----|----------------------------------------------------------------------|
| a | $\sim$ 2 | 10.1-13.2     | 0.4 | 2.0                                                                  |
| h | 2        | $22.0 - 25.4$ | 0.2 | 2.1                                                                  |
| k |          | 6.7-8.9       | 3.6 | 11.8                                                                 |
|   |          | $21.3 - 22.6$ | 0.7 | 9.8                                                                  |
|   |          |               |     |                                                                      |

Table 3.9: Prism layer size.

<span id="page-23-0"></span>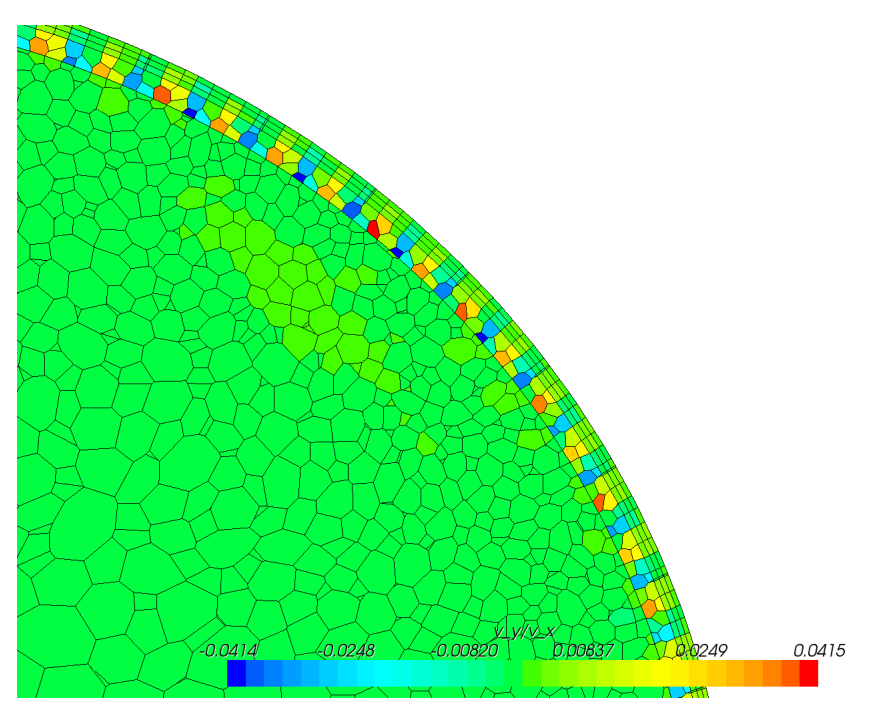

Figure 3.2:  $v_y/v_x$  for case with Mesh c and OC 4.

<span id="page-23-1"></span>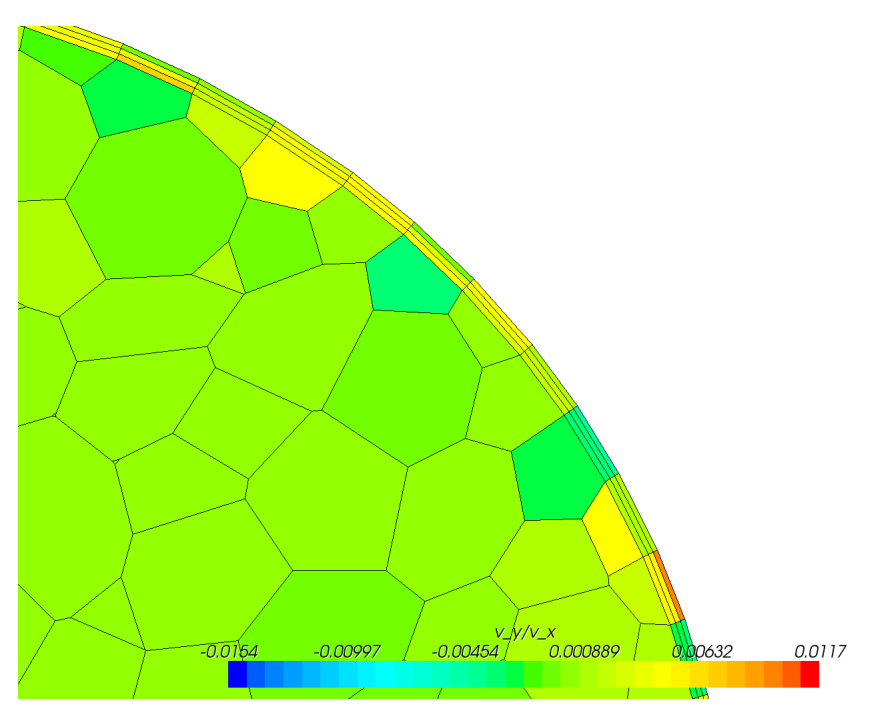

Figure 3.3:  $v_y/v_x$  for case with Mesh e and OC 1.

#### <span id="page-24-0"></span>3.1.5 Discussion

The result from using prism layers or not at the interface of the MRF region gave similar result and therefore it is preferred to not use prism layers at the interface. This will reduce the amount of cells. Another positive outcome of this is that it will not be necessary to try to create a large amount of cells in the really small gap between the compressor wheel and compressor house where the MRF region has its interface. Then the focus of prism layer can be put on other parts of the geometry where it is really needed.

A lower mass flow and a lower rotation rate but the same meshes can give very different results which is probably due to the velocity gradient in the first node by the wall. Lower difference value of the velocity is created in the centre of the nodes but uses the same distance from the wall as before and this will give lower wall  $y^+$ -values. This can be good to keep in mind if different speeds are simulated in the same mesh. Using zero rotation speed gives some errors in the solution but they were significantly small. Therefore the MRF region itself does not seem to affect the simulation a lot and with  $y^+ \approx 10$ , the result was surprisingly good. But when any speed is involved there are disturbances in the solution to keep in mind and a higher value of the wall  $y^+$ -value is preferred to use.

Using no MRF region but the same mesh settings, gave high standard deviations and higher velocity ratios. The problem areas were moved from the interface to the prism layers at the large cylinder. The prism layer cells got very stretched which is not preferred for CFD simulations, no matter what cells are involved. If the cells were enlarged in the prism layers, the result got much better which was most likely due to the wall  $y^+$ -values.

### <span id="page-24-1"></span>3.1.6 Continuing conclusions

The main conclusion is that the prism layer at the interface is not necessary to use and will not be used for the next part of the project as it gives similar result as if not using a prism layer. The MRF region itself gives some errors but they are significantly small. When rotational speed is involved, the computational errors are enlarged. The final conclusion is that the prism layers and the wall  $y^+$ -values matters a great deal and should be considered in the next part.

## <span id="page-25-0"></span>3.2 Compressor simulations

In this part of the report the given geometry will be presented at first followed by how the mesh was structured. The workflow of the simulations is also explained and finally the result from the simulations will be presented.

### <span id="page-25-1"></span>3.2.1 Geometry

The geometry of the compressor was given and can be seen in Figure [3.4.](#page-25-2) The compressor wheel is situated inside the compressor house, and will be encapsulated with a cover which creates the MRF region. The compressor wheel and the MRF region can be seen in Figures [3.5](#page-25-3) and [3.6.](#page-25-3)

<span id="page-25-2"></span>Two regions existed in total, one stationary region and one rotating region. In the cross section in Figure [3.7](#page-26-1) it is possible to see where the intersection between the two regions is located. The zoomed part shows the limited space between the blade and house wall with the interface in between.

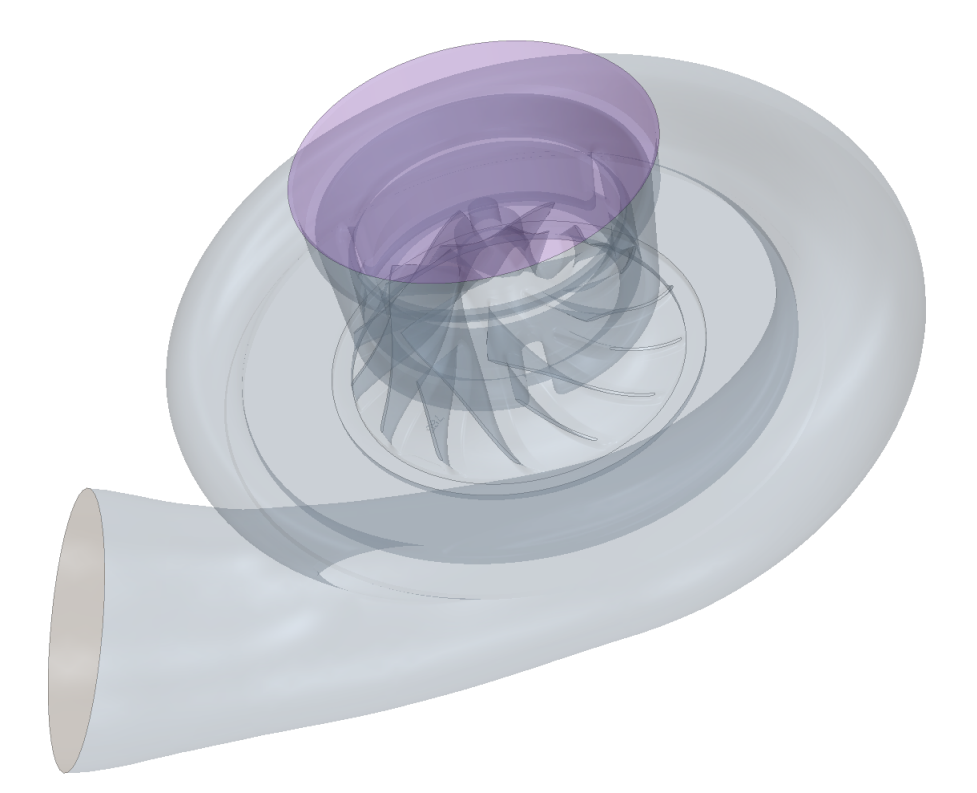

Figure 3.4: Hollow picture of the compressor.

<span id="page-25-3"></span>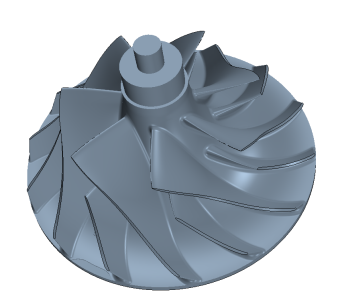

Figure 3.5: The compressor wheel as a solid. Figure 3.6: The MRF region as a solid.

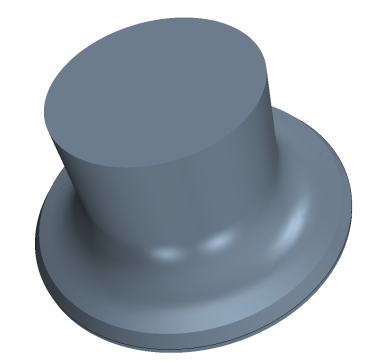

<span id="page-26-1"></span>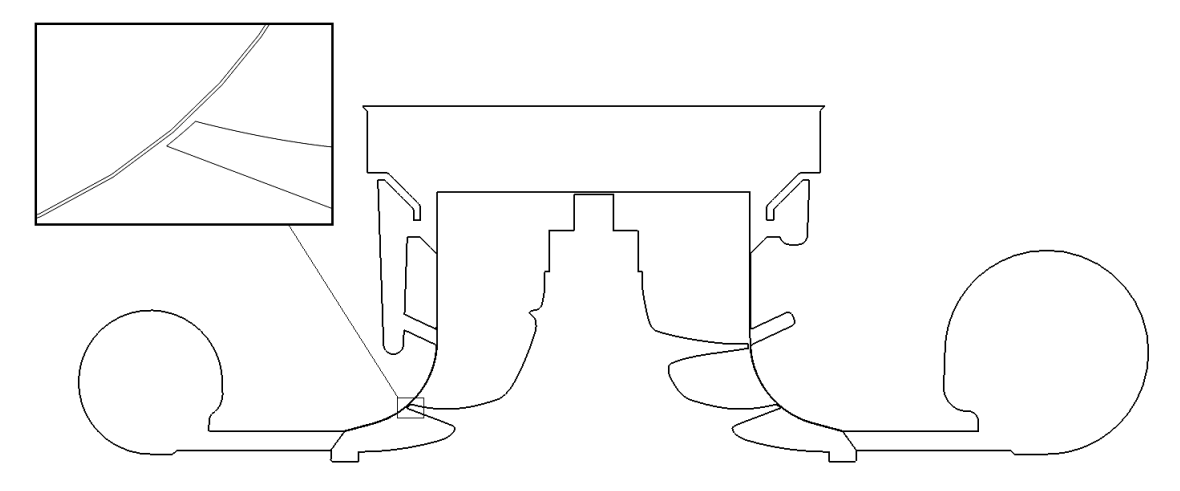

Figure 3.7: A cross section of the compressor geometry and a zoomed picture of one of the blade edges in the left corner.

#### <span id="page-26-0"></span>3.2.2 Mesh

Conclusions concerning the mesh from the previous part of the thesis were used when developing the mesh for the compressor. Prism layers at the interface were not used. The polyhedral mesher was used and the mesh included extrusions at the inlet and outlet with a simpler structure. These extrusions were used to get a stable flow before and after the compressor and are similar to a rig setup.

Prism layers at the tip of the blades of the compressor wheel was preferred because of the high velocity gradients which appear in this area. The area between the compressor house and intersection was aimed to have a few prism layers. But as the blade area was more important, the mesh ended up without it at most places in this area, see Figure [3.8.](#page-26-2) The prism layers overall had to be good enough for the simulations to use the chosen turbulence model. The rest of the cells were computed through testing of the settings with specified minimum, target and base size. Areas where large velocity gradients appear needed smaller cells.

A mesh containing about 11 000 000 cells was mainly used for the simulations and a coarser mesh containing 7 000 000 cells was used for some simulations. Zoomed pictures for viewing the prism layers at the walls for the more resolved mesh can be seen in Figures [3.8](#page-26-2) and [3.9.](#page-26-2) The overall structure can be seen in Figure [3.10.](#page-27-2)

<span id="page-26-2"></span>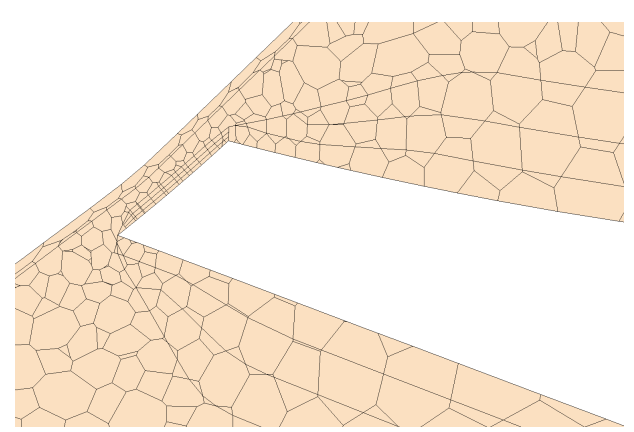

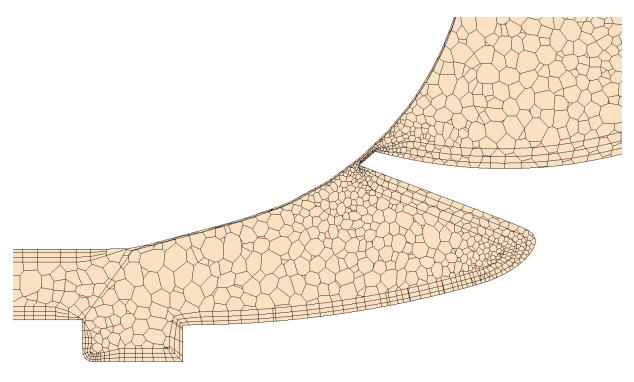

Figure 3.8: Mesh at the tip of a blade. Figure 3.9: Cross section of mesh, zoomed.

<span id="page-27-2"></span>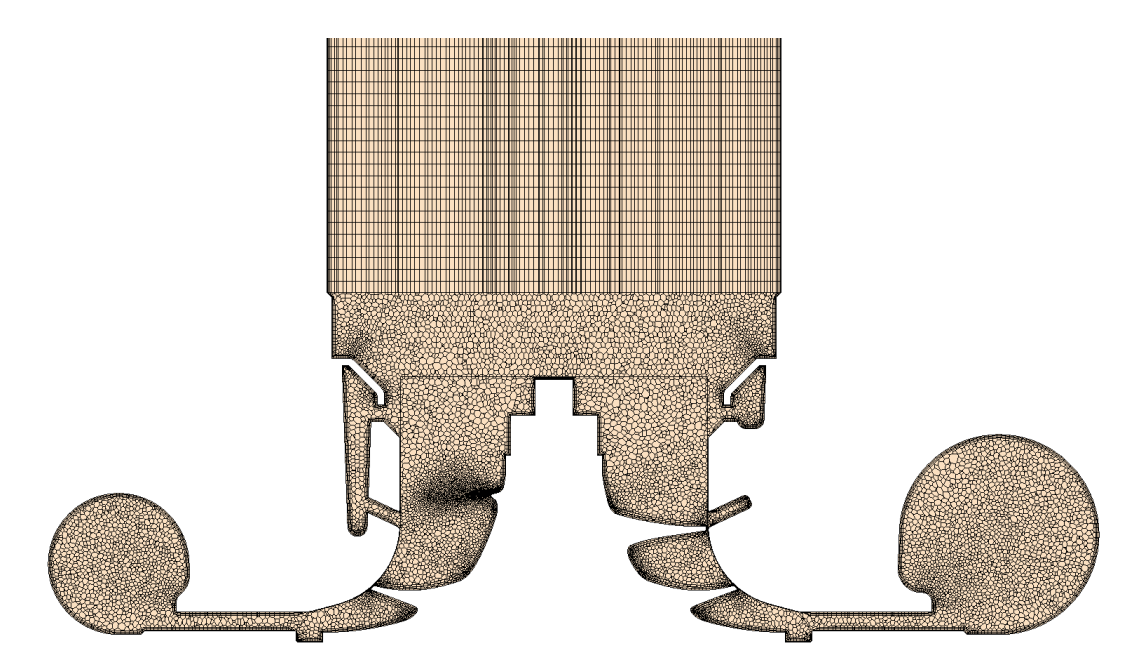

Figure 3.10: A cross section of the mesh.

## <span id="page-27-0"></span>3.2.3 Simulations

The simulations connected to the turbo compressor map needed a good start guess and an initialization part was done. A relatively low speed of 20000 rpm was used for this initialization with a first order upwind scheme. The simulation was forced to a mass flow inlet to get more proper properties of the flow. When a solution for this was found, a stagnation inlet was applied as this was going to be used further on in the simulations.

When an initialization had been done, the pressure ratios from the experimental data were used as boundary conditions at the outlet. The outlet was constantly set to a pressure outlet. The rotation speed of the compressor wheel was also changed due to the turbo compressor map. But in order to find solutions for each speedline, the rotation speed was ramped up from the lowest to the highest. A first point at each speedline in the turbo compressor map was run with a coarser mesh and a first order upwind scheme. The coupled flow model was used because this model is stable and have advantages in getting a reliable solution.

The mesh was refined and together with the solutions from using the coarser mesh, new simulations were made. The scheme was changed to second order when a stable solution was obtained, since the second order scheme is more accurate. The rest of the points in the turbo compressor map were simulated with the solution from the already simulated point at each speedline as the initial solution.

To check if the results had converged, plots of the mass flow and the residuals were mainly used. The mass flow plot was used because the results of the mass flow are found in the turbo compressor maps. The residuals are usually used to verify convergence and preferably it should be a straight horizontal line for a few 100 iterations at the end of the simulation.

## <span id="page-27-1"></span>3.2.4 Outcome and verification of the results

The results of the simulations related to the turbo compressor map can be seen in Figures [3.11,](#page-28-0) [3.12,](#page-28-1) [3.13](#page-29-0) and [3.14.](#page-29-1) The result in Figure [3.11](#page-28-0) shows what happened when using the first order upwind scheme and a coarser mesh compared to using a second order upwind scheme with a finer mesh. The rest of the points in the turbo compressor map were simulated with the second order upwind scheme and the result can be seen in Figure [3.12.](#page-28-1) The result lies closer to the speedlines when using a second order upwind scheme. For the higher pressure ratios, the results dropped down to zero because they ended up in the surge area and are therefore not shown in the map.

The overall results from the simulations lies below the given speedline and all simulated points are driven to the left of their corresponding experimental point. In almost all cases with the second order upwind scheme, the residuals had not fully converged but at least decreased three orders of magnitude.

<span id="page-28-0"></span>The turbo compressor maps as contour plots contains the efficiency of the compressor at different operating conditions as well, see Figures [3.13](#page-29-0) and [3.14.](#page-29-1) The simulated data shows a similar behaviour to the experimental data even though the efficiency is not of the same magnitude. There is a red area very close to the surge area in Figure [3.13,](#page-29-0) but this is a postprocessing error which has nothing to do with the results.

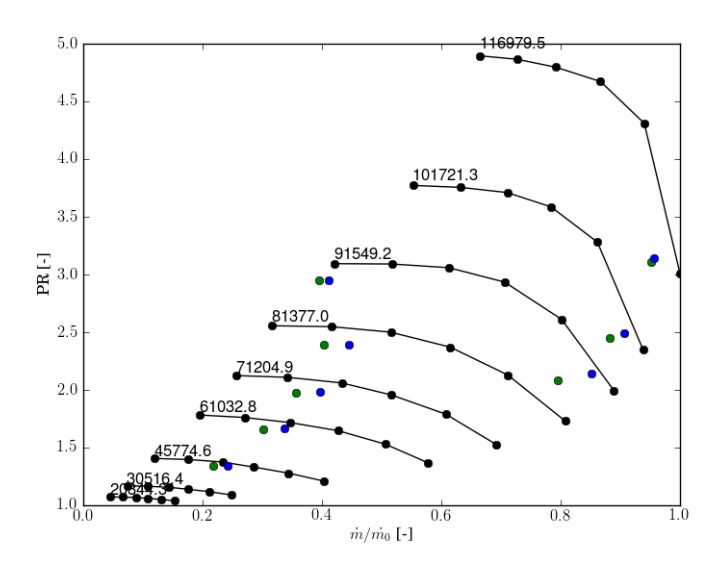

<span id="page-28-1"></span>Figure 3.11: A normalized turbo compressor map with pressure ratio against the mass flow, containing the original experimental data. The results from the first order upwind simulations are shown as dots coloured in green and the second order upwind simulations are coloured in blue.

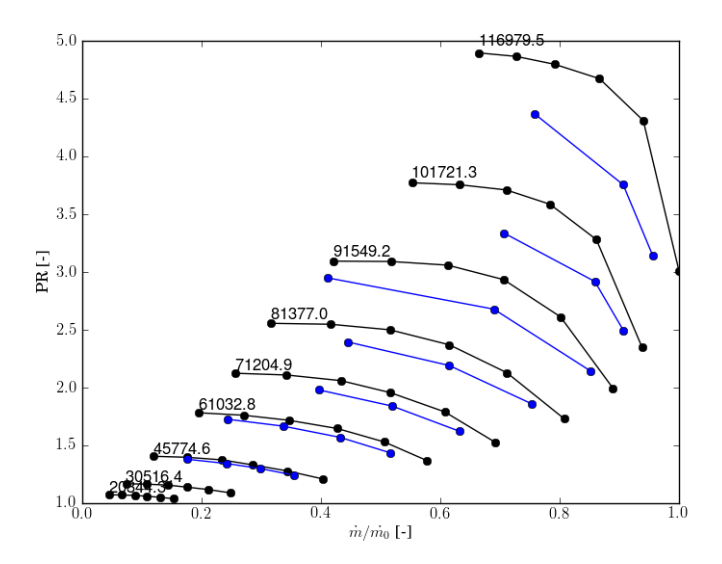

Figure 3.12: A normalized turbo compressor map with pressure ratio against the mass flow, containing the original experimental data (black lines) and the results from the simulations (blue lines).

<span id="page-29-0"></span>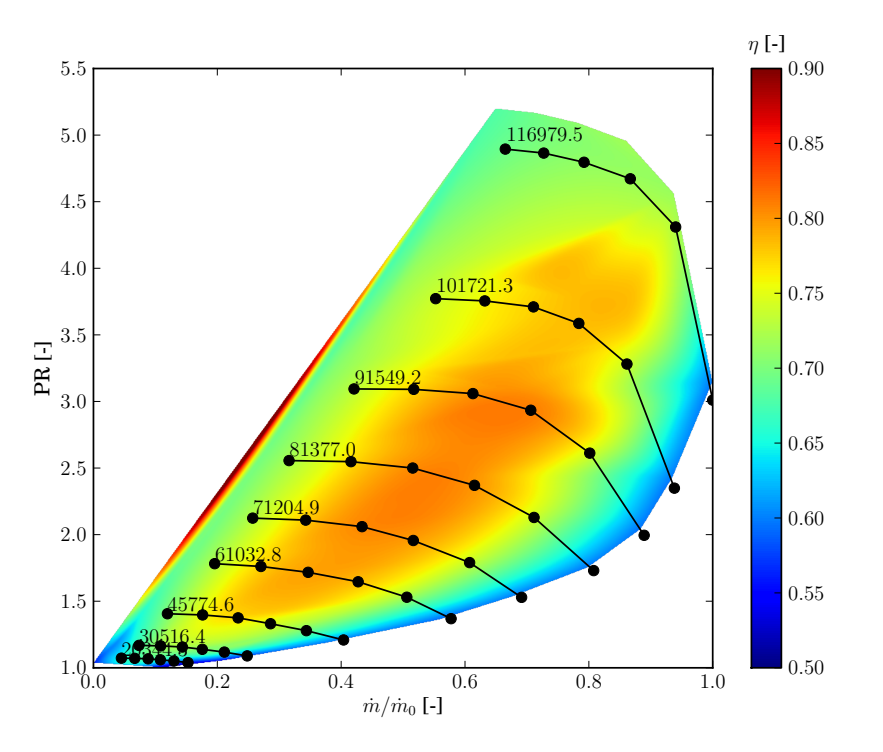

<span id="page-29-1"></span>Figure 3.13: A normalized contour plot of the turbo compressor map containing the pressure ratio, massflow and efficiency from experimental data.

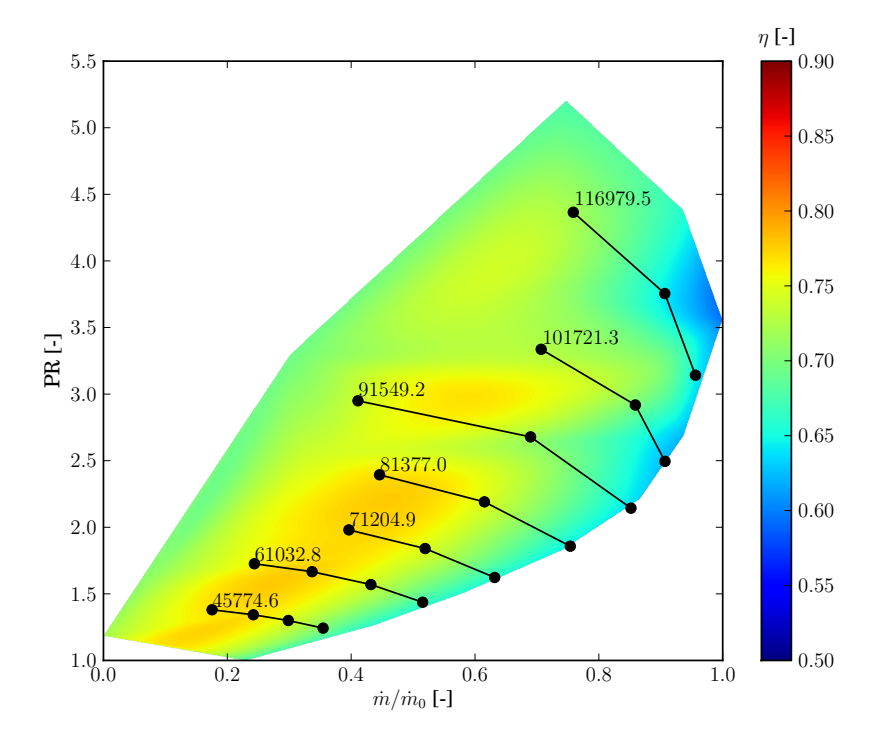

Figure 3.14: A normalized contour plot of the turbo compressor map containing the results pressure ratio, massflow and efficiency from the simulated data.

The streamlines for a simulated point at 45775 rpm with the pressure ratio 1.34 in the turbo compressor map can be seen in Figure [3.15.](#page-30-0) The flow is stable before it enters the compressor and when it has entered the compressor and is compressed close to the wheel the speed of the fluid becomes very high. The velocity of the flow after the compressor is slowed down but includes a swirl. A similar behaviour appears for a case with the rotation rate 91550 rpm and pressure ratio 2.95, see Figure [3.16.](#page-30-1) The flow has a higher speed and has even stronger swirl which is reasonable as the rotation rate is larger. The results for the higher speeds are similar to the lower ones concerning the temperature, pressure and wall  $y^+$ -distribution, but has higher values overall.

<span id="page-30-0"></span>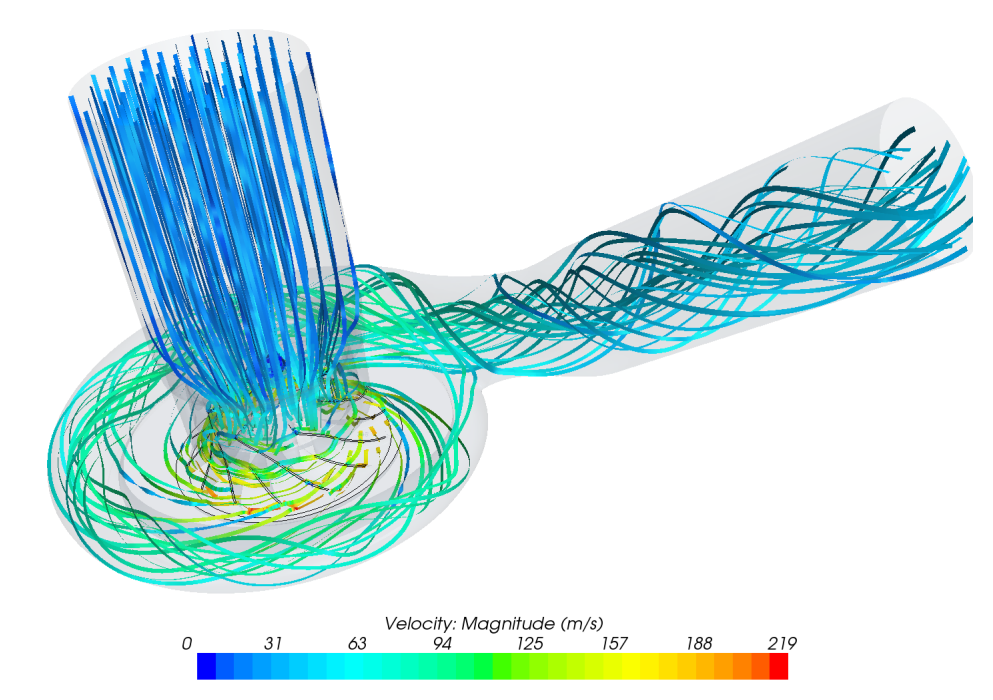

<span id="page-30-1"></span>Figure 3.15: Streamlines coloured with the magnitude of velocity for a simulation at 45775 rpm with PR 1.34.

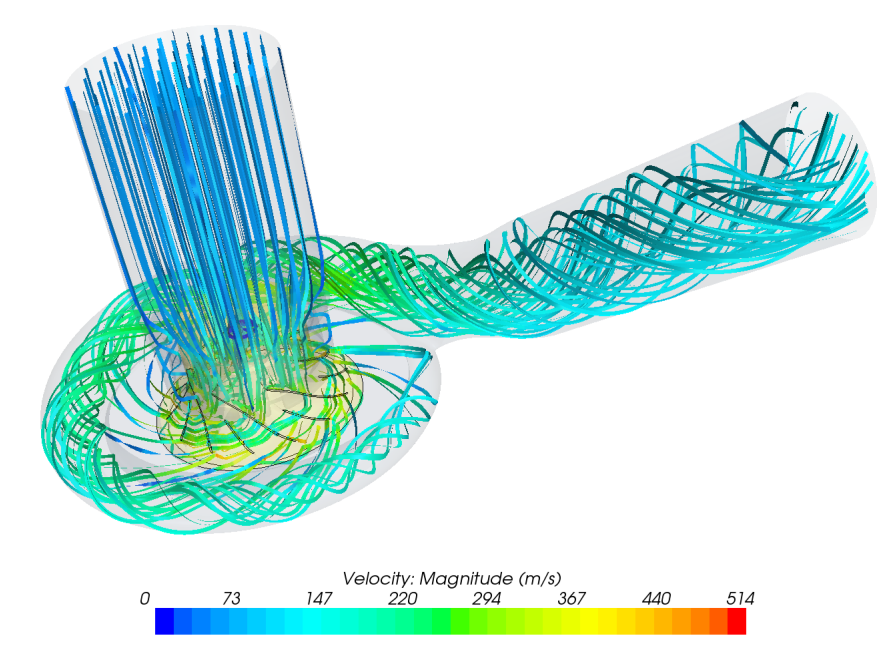

Figure 3.16: Streamlines coloured with the magnitude of velocity for a simulation at 91550 rpm with PR 2.95.

The temperature distribution before, through and after the compressor can be seen in Figure [3.17](#page-31-0) for a rotation rate of 45775 rpm with the pressure ratio 1.34. The air is compressed which gives an increase in the temperature after the compression.

A contour plot of the pressure at the compressor house can be seen in Figure [3.18,](#page-31-1) where the pressure is high at the outlet part of the compressor. A contour plot of the pressure distribution at the compressor wheel can be seen in Figure [3.19](#page-32-0) and was also used for verifying that the solution is accurate. The highest pressure is found in the bottom region of the wheel and the lowest at the top and on the top of the blades. The distribution looks quite symmetric which it should. The result seems reasonable as the purpose of the compressor is to compress the air.

<span id="page-31-0"></span>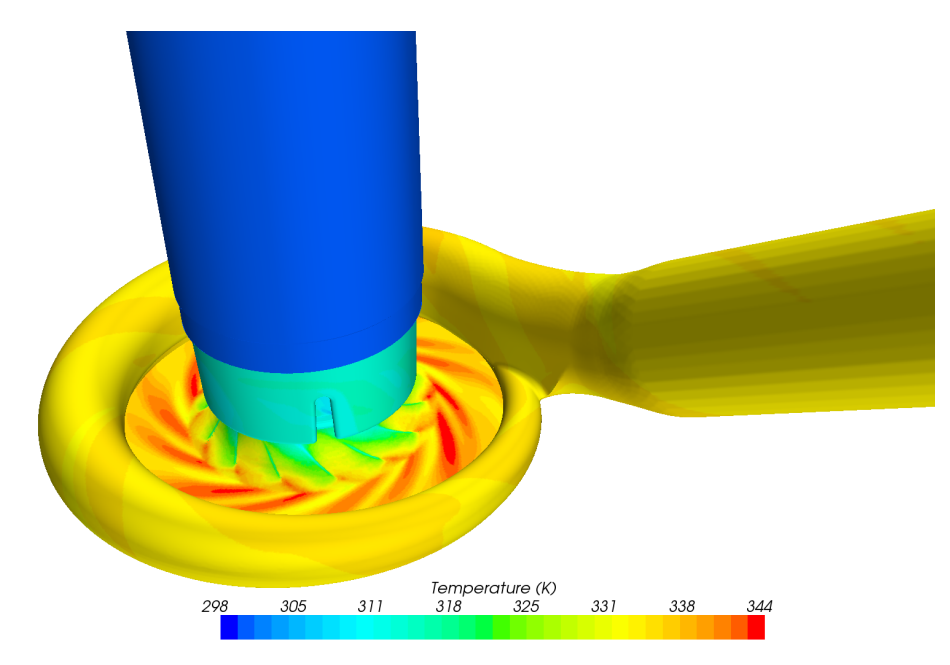

Figure 3.17: Contour plot of the temperature distribution at the compressor house at 45775 rpm with PR 1.34.

<span id="page-31-1"></span>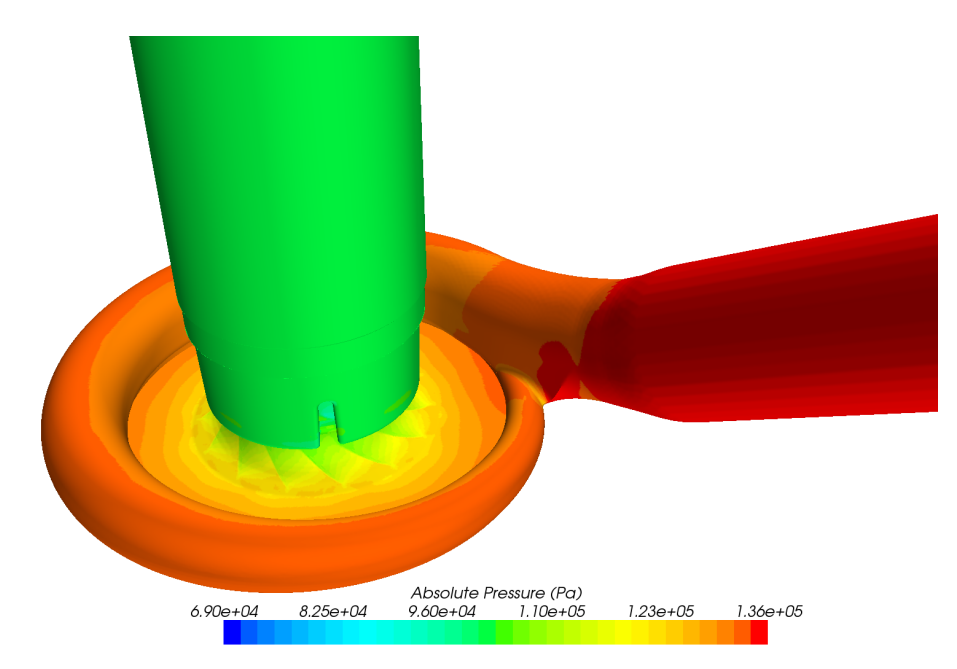

Figure 3.18: Contour plot of the pressure at the compressor house at 45775 rpm with PR 1.34.

<span id="page-32-0"></span>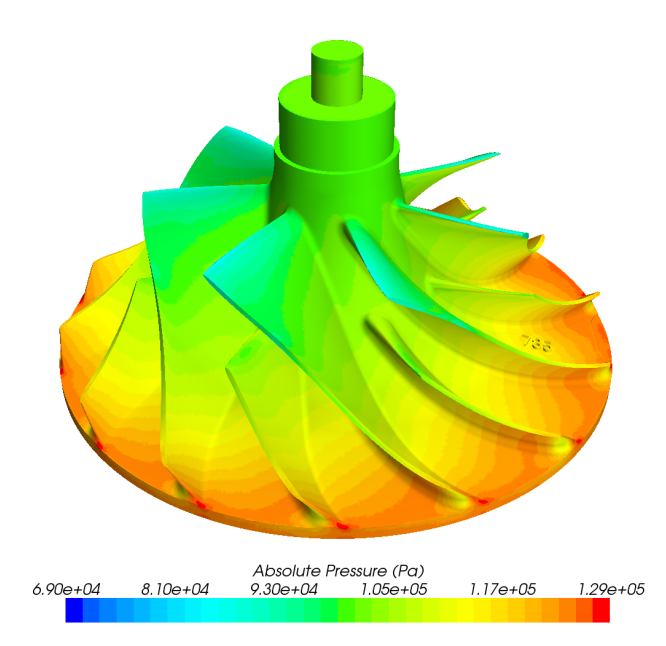

Figure 3.19: Contour plot of the pressure at the compressor wheel at  $45775$  rpm with PR 1.34.

Finally the wall  $y^+$ -values can be seen in Figures [3.20](#page-32-1) and [3.21](#page-33-0) from the simulations with the rotation rate at 45775 rpm and pressure ratio 1.34. There are very low values at the inlet but possibly under the value one. Otherwise most of the result at the house lies in the range from around 20 to around 40. The wall  $y^+$ -values for the wheel lies in a similar range but are slightly lower. The edge of the blades were adapted to get proper values, they are a bit low but it is a difficult region and the results looks in general reliable.

<span id="page-32-1"></span>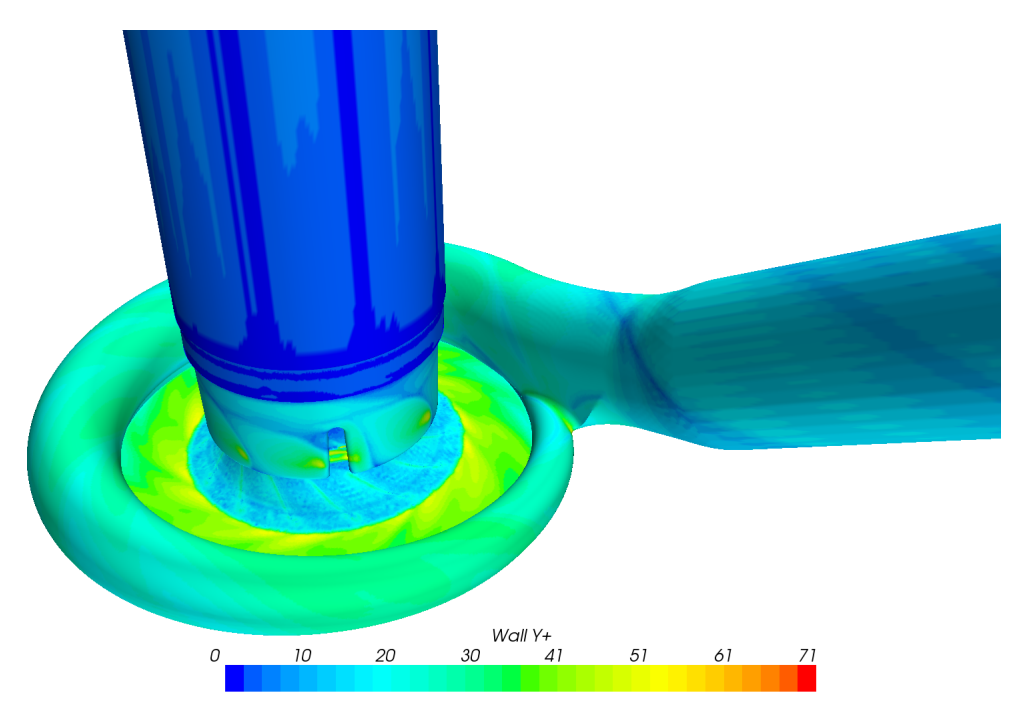

Figure 3.20: Contour plot of the wall  $y^+$ -values at the compressor house at 45775 rpm with PR 2.95.

<span id="page-33-0"></span>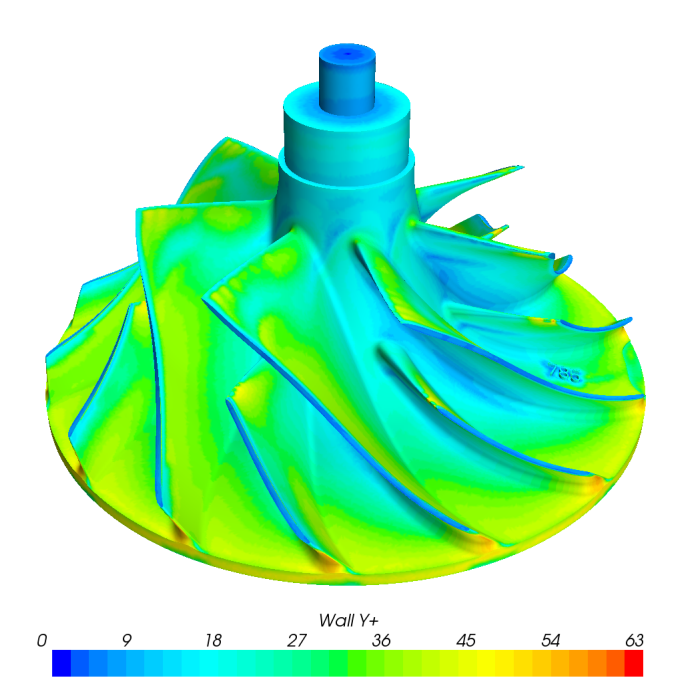

Figure 3.21: Contour plot of the wall  $y^{+}$ -values at the compressor wheel at  $45775$  rpm with PR 2.95.

# <span id="page-34-0"></span>4 Toolchain

The final part of the project involved a toolchain that was supposed to be as automated as possible with the help of Python, STAR-CCM+ and JAVA scripts. An overview of the toolchain can be seen in Figure [4.1](#page-35-0) and the workflow in the toolchain is similar to the working process of the compressor part. The mesh needs to be developed in advance before running the script and needs to be a refined mesh at start. It should contain around 10 million cells. The MRF region will also have to be created as well as files for the post-processing part. When this is finished, the toolchain written in Python can be run from the main script.

The main script contains the most relevant information. If more information about the program is needed, then it is possible to cross the abstraction barriers. The functions in the third column is related to the one before. The simulation type script returns the way running the simulations, for example on the local computer or at a cluster. The LSF box is an independent python module which is used for the organization of the simulation system.

The first task in the toolchain is to sort the required values to be simulated in the turbo compressor map. A good start guess is found through the initialization part. Next, in the start-up script, one point at each speedline in the turbo compressor map is obtained through ramping from the lowest to the highest rotation speed with the first order upwind scheme and then changed to the second order upwind scheme. Then the rest of the points at each speedline are simulated to create a full turbo compressor map. When all of this is done, the relevant data for the post-processing is extracted from the simulation files and finally the post-processing is done where turbo compressor maps are visually created, similar to the one in the compressor part of this report.

<span id="page-35-0"></span>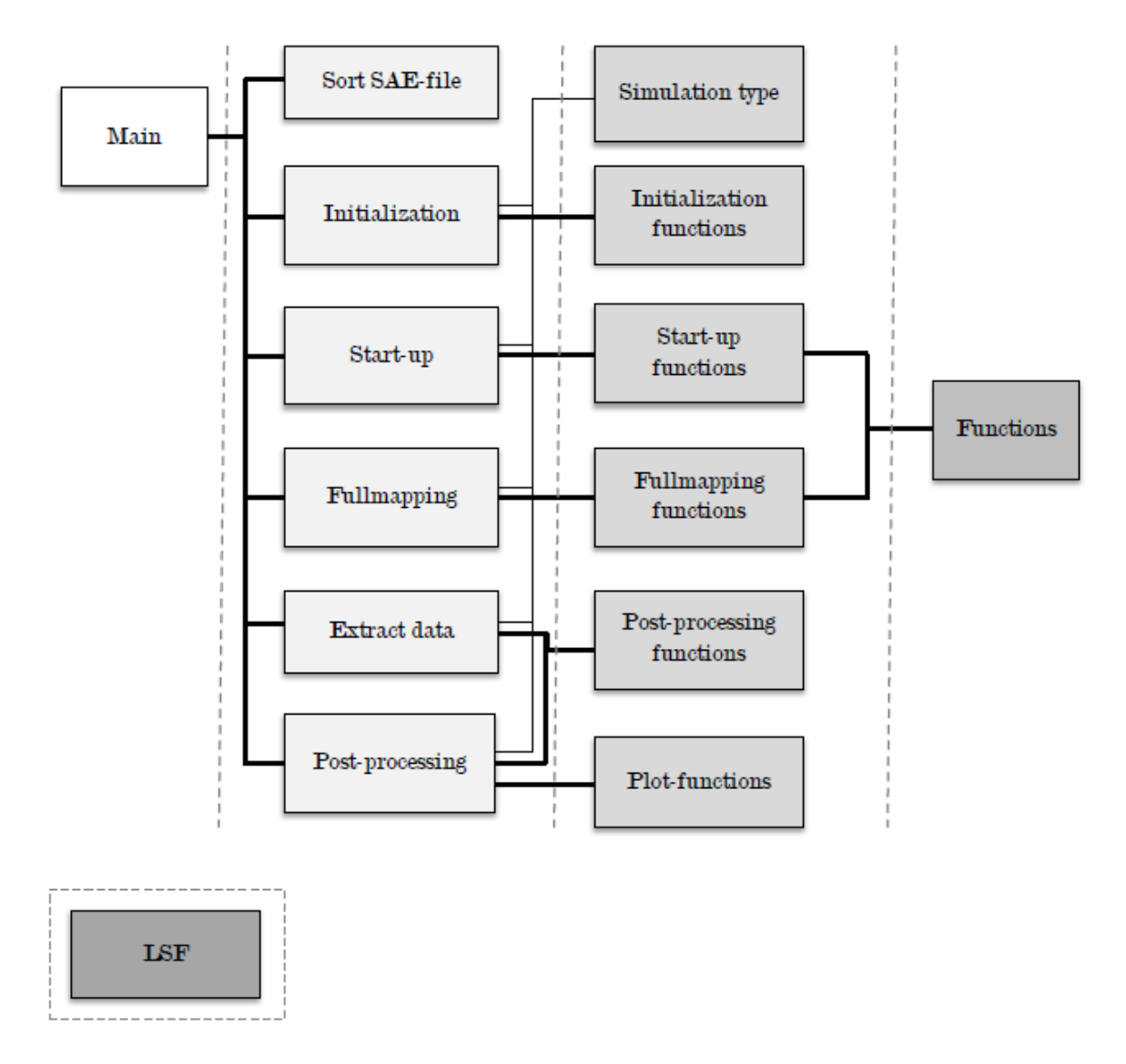

Figure 4.1: Toolchain with abstraction barriers.

# <span id="page-36-0"></span>5 Discussion and Conclusions

From the parasitic current part it is shown that prism layers are not needed at the interface of an MRF region which means less cells will be needed. The MRF region causes some errors in the solution, which are negligible when no speed is applied to the region. The wall  $y^+$ -values are considered important as very low values gives strange results, but results with  $y^+$ >10 gave satisfying results. This can be compared to the preferred minimum value from ANSYS of  $y^+ \approx 15$ . This thesis shows that the value of  $y^+$ can be smaller in STAR-CCM+ than recommended.

The results from the turbo compressor maps are satisfying as the simulated data shows a similar behaviour compared to the measured data. The mesh had to be fine enough to use the second order upwind scheme and this scheme was necessary to use to get a more accurate solution. In this study the result of the simulated data got closer to the experimental speedlines as well when using the second order upwind scheme. An even more refined mesh could also give better results especially for the higher speeds, but this requires more calculation time.

The simulated speedlines are moving further away from the experimental speedlines when the speed is increasing and this might be a problem. The reason to this is not very clear, but the problem could possibly be solved by using a more resolved grid. It could also have something to do with the MRF, because from the parasitic current part, the velocity errors and standard deviation became higher when introducing a rotation rate. Maybe the simulation software cannot handle the high speeds in an appropriate way. The experimental data may be inaccurate, as there are uncertainties in the methods of measuring the data. But as long as the simulated data approaches the experimental data, the simulated data is approaching the exact physical behaviour of the compressor.

For the points in the turbo compressor map with the given boundary conditions closest to the surge area it was not possible to get a stable solution, as they ended up in the surge area during the simulations. But it would be strange if they did not end up in the surge area and give a stable solution as that would be an unrealistic result. To find the surge area in the simulations a slow ramping of the pressure ratio could be tested. The choke area was not investigated in this thesis and it would be interesting to do some further simulations in this area.

The verification of the result with the pressure distribution on the wheel looks reliable which is positive. The residuals could preferable have been lower. But this also require more calculation time and possibly changes in the solver settings. Another solver such as the segregated solver could be used to get a faster convergence. But the high speeds and limited spaces involved in the simulations make it hard to find proper settings for the segregated solver to get a stable solution.

Only the realizable  $k - \varepsilon$  two-layer model was used in this thesis work and further investigations of using other turbulence models would be interesting to perform. The solution using other turbulence models could give better results, but then the mesh might have to be changed as well. What could also be investigated and tested further is to introduce more truck-like air intake systems and see how it will affect the solution and if the result seems reasonable. To compare with experimental tests is also interesting.

The goal of the thesis was to create an automated toolchain for predicting turbo compressor maps. There are always possibilities for improvement and what could be done further is to create another user interface, for example by using questions in a command window instead of changing input parameters in the main program. But the developed toolchain is an additional tool to use in the continuous improvement of gas exchange systems at Scania.

# Bibliography

- <span id="page-38-6"></span>[1] ANSYS FLUENT Theory Guide. Release 14.0. Canonsburg: Ansys; 2011.
- [2] CD-adapco. User Guide STAR-CCM+. Version 8.06. CD-adapco; 2013.
- [3] CD-adapco. *Online Help STARCCM+*. Version 8.04.
- <span id="page-38-8"></span>[4] CD-adapco.com. Tubulence Modeling. [Internet]. 2013 [cited 2013 Nov 14] Avaliable from: http://www.cdadapco.com/industries/turbulence-modeling
- <span id="page-38-3"></span>[5] Davidson L. Fluid mechanics, turbulent flow and turbulence modeling. Göteborg: Chalmers University; 2013.
- <span id="page-38-7"></span>[6] Davidson L. Numerical Methods for Turbulent Flow [unpublished lecture notes]. MTF071: Computational Fluid Dynamics of Turbulent Flow, Chalmers; 2005.
- <span id="page-38-1"></span>[7] Ferziger JH, Perić M. Computational Methods for Fluid Dynamics. 3rd ed. Berlin: Springer; 2002.
- <span id="page-38-0"></span>[8] Jäskeläinen H, Khair MK. Turbocharger Fundamentals [Internet]. 2012 [cited 2014 Feb 13] Available from: https://www.dieselnet.com/tech/air turbocharger.php
- <span id="page-38-4"></span>[9] Pope SB. Turbulent Flows. Cambridge: Cambridge University Press; 2000.
- <span id="page-38-5"></span>[10] Shih TH, Liou WW, Shabbir A, Yang Z, Zhu J. A New  $k - \varepsilon E$ ddy Viscosity Model for High Reynolds Number Turbulent Flows - Model Development and Validation. Washington, D.C: NASA; 1994 August. Technical Memo.: 106721
- <span id="page-38-2"></span>[11] Wilcox CD. Turbulence Modeling for CFD. 5354 Palm Drive, La Canada, California: DCW Industries, Inc.; 1993.